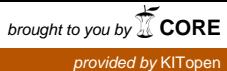

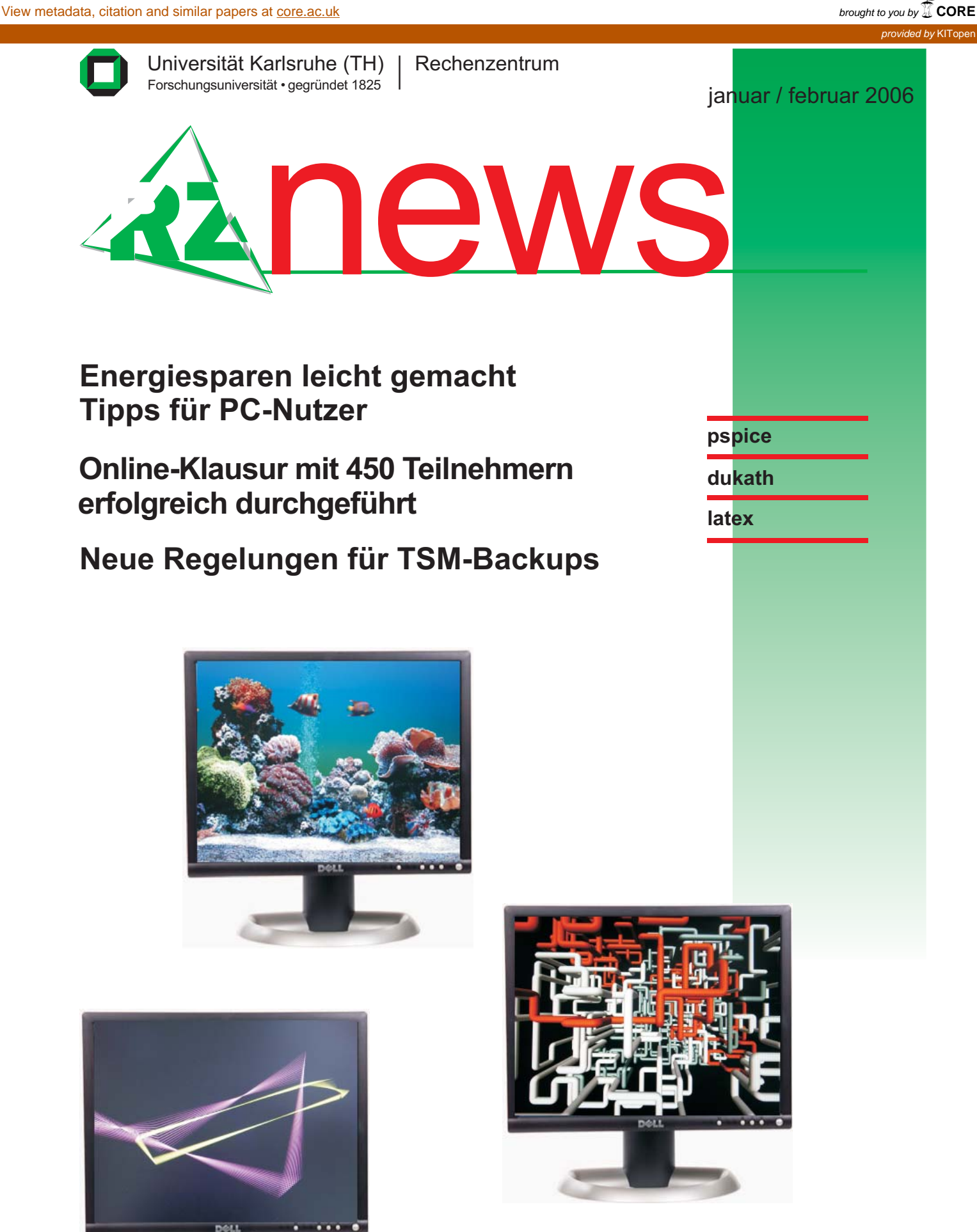

ISSN 1432-7015

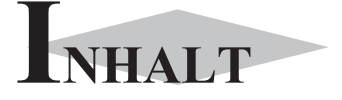

I

I

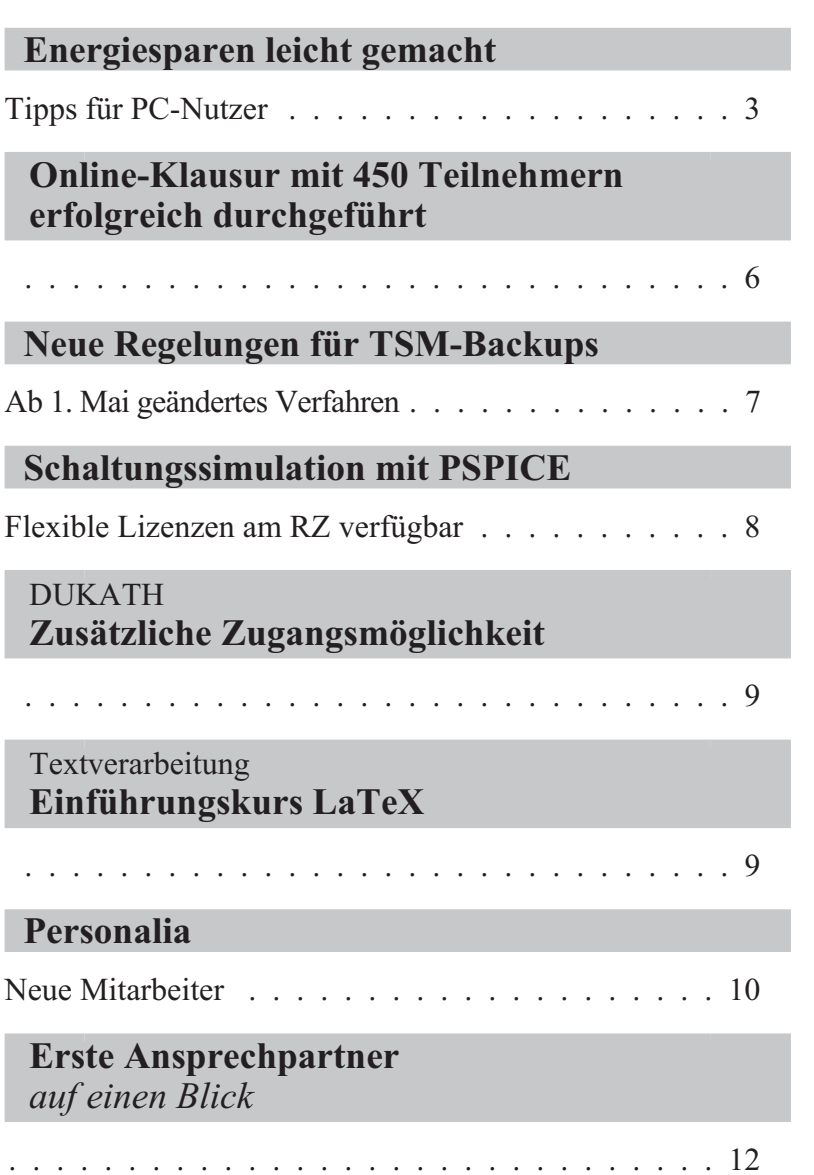

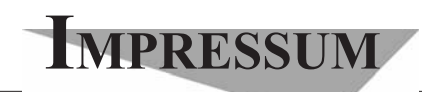

**Herausgebe**r**:** Prof. Dr. Wilfried Juling Redaktion: Ursula Scheller Tel.: 0721/608-4865 E-Mail: scheller@rz.uni-karlsruhe.de http://www.rz.uni-karlsruhe.de/publikationen/ rz-news.php

Universität Karlsruhe (TH) Rechenzentrum D-76128 Karlsruhe Nummer 1, 2 / 2006 ISSN 1432-7015

### **Energiesparen leicht gemacht**

*Maximilian Goth / Dieter Oberle*

### **Tipps für PC-Nutzer**

**Die geschätzte Anzahl der Arbeitsplatz-PCs im Büro- und Ausbildungsbereich an der Universität Karlsruhe liegt nach dem Überblick des Rechenzentrums bei ca. 12.000 Geräten. Jedes davon verbraucht im Betriebszustand einschließlich Bildschirm im Durchschnitt ungefähr 200W. Die Gesamtleistung beträgt damit ca. 2.400 KW. Um eine solche Leistung bereitzustellen, sind beispielsweise zwei moderne Windräder mit je 1,2 MW Leistung erforderlich.**

Werden diese Geräte alle rund um die Uhr betrieben, wie das häufig aus verschiedenen Gründen der Fall ist, sei es, um Zeit fürs neue Hochfahren zu sparen oder die Datensicherung außerhalb der Bürozeiten erledigen zu lassen oder aber um laufende Programme nicht zu unterbrechen, kommen schnell 57.000 KWh pro Tag zusammen. Bei einem Preis von 0,1 €/KWh sind das sage und schreibe rund 5.700 Euro Stromkosten pro Tag. Werden die Wochenenden noch mitgezählt, fallen rund 2,1 Mio. Euro Stromkosten pro Jahr an. Geht man davon aus, dass nur etwa die Hälfte der Geräte tatsächlich genutzt wird, dann handelt es sich immer noch um einen Betrag von gut 1 Mio. Euro im Jahr. Legt man die gesamten Stromverbrauchskosten der Universität, die 3,6 Mio. Euro im Jahr 2003 betrugen, zugrunde, so dürfte es sich dabei um eine realistische Schätzung handeln.

Würde also jeder PC-Arbeitsplatz nur zwölf Stunden am Tag genutzt und dann abgeschaltet, könnte die Universität ca. 500.000 Euro im Jahr sparen!

Doch wie kann das erreicht werden?

Zunächst sollte bei der Beschaffung neuer Hardware auch der Stromverbrauch nicht außer Betracht gelassen werden. Wer achtet denn heute schon bei der Auswahl seiner Produkteauf diesen Aspekt. Was zählt, ist das Verhältnis von Leistung und Preis, und auch die Beschaffungsrichtlinien der Universität orientieren sich an diesen Größen.

Mehr Rechenleistung bedeutet in den meisten Fällen aber auch einen höheren Stromverbrauch.

Bedenkt man, dass sich die meisten Computeranwendungen im Büroalltag auf Internet- und Office-Applikationen beschränken, so ist dafür sicher nicht die neueste Highend Hardware mit superschneller Grafik und möglichst hoher CPU-Taktfrequenz notwendig. Notebooks sind im Übrigen die sparsamsten Systeme, denn die sind auf Batteriebetrieb und lange Laufzeiten getrimmt. Da kann dann lässig auch noch ein externer TFT-Bildschirm dazugerechnet werden.

Verschiedene Analysen haben ergeben, dass gerade moderne High-Performance-Grafikkarten sich als regelrechte Stromfresser entpuppt haben. Hierbei hat sich gezeigt, dass eine Standard-Grafikkarte bis zu 60W weniger Leistung verbraucht wie eine leistungsfähige 3D-Variante. So eine passiv gekühlte Karte mit beispielsweise 64 MByte Speicher hat keinerlei Schwierigkeiten, mit entsprechenden Standardaufgaben klar zu kommen. Für 3D-Spiele, Animationen und CAD-Anwendungen ist sie dann allerdings nicht geeignet.

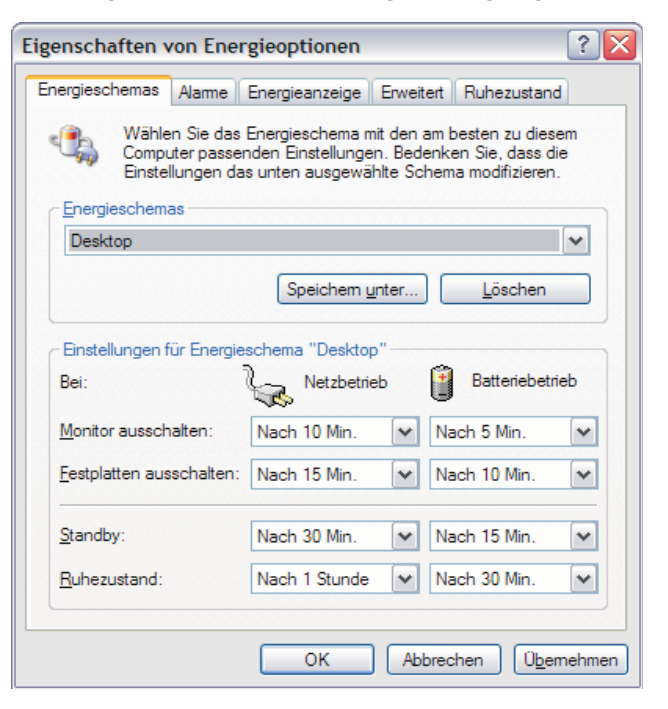

*Bild 1: So könnte eine sinnvolle Einstellung für einen Desktopbetrieb aussehen. Die Option Batteriebetrieb kann in diesem Fall einfach ignoriert werden.*

Ein herkömmlicher Röhrenmonitor hat bei einem PC-System sehr viel Anteil am Gesamtverbrauch. Moderne TFT-Bildschirme können den Systemverbrauch leicht um mehr als 70W senken. Das ist immerhin etwa

ein Drittel des gesamten durchschnittlichen Stromverbrauchs. Auch das häufige Ein- und Ausschalten eines TFT-Bildschirmes stellt kein Problem für die Technik mehr dar und geht nicht zu Lasten der Lebensdauer.

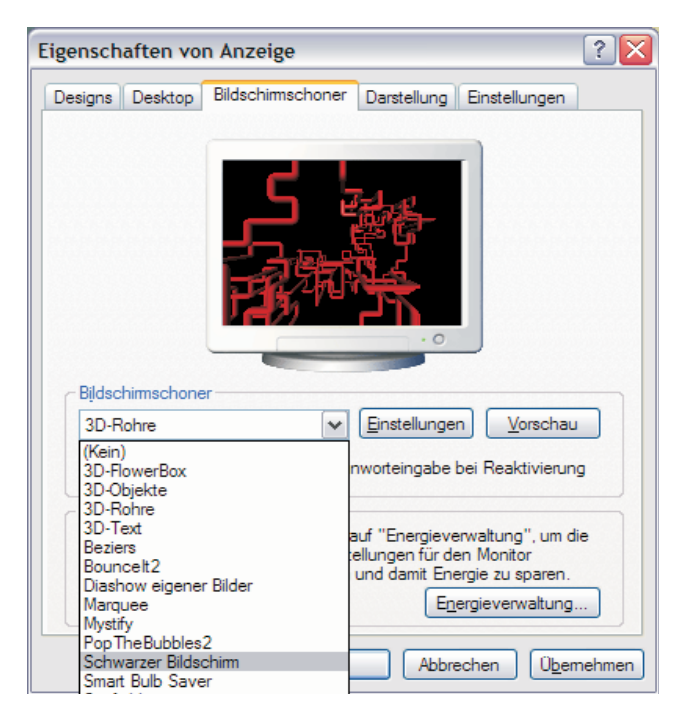

*Bild 2: Stromfressende Bildschirmschonereinstelleung, besser "Schwarzer Bildschirm" auswählen.*

Noch eine Anmerkung zu den wunderschönen Bildschirmschonern. Wenn Sie unter dem Menü "Systemsteuerung" -> "Anzeige" unter "Bildschirmschoner" eine aktive Variante auswählen und einsetzen bzw. einen externen aktiven Bildschirmschoner verwenden, hat Ihr Rechner etwas zu tun, das heißt das Bild muss ständig berechnet und ergänzt werden. Dies führt automatisch zu einem höheren Stromverbrauch des Prozessors und des Prozessors auf der Grafikkarte. Bestimmte komplexe Bildschirmschoner erhöhen sogar den Stromverbrauch Ihres Rechners nicht unerheblich. Daher wird empfohlen, einfach den schwarzen Bildschirm zu nutzen, das schont das Display und den Geldbeutel der Uni!

Alle aktuellen Mainboards (Hauptplatine des Computers) verfügen heute über die Grundvoraussetzung zur Steuerung des Power-(Energie)management-Systems. Es gibt derzeit zwei Standards:

- **•** Advanced Power Management (APM) als das ältere und
- **•** das aktuelle Advanced Configuration and Power Interface (ACPI).

Neben der geeigneten Hardwareauswahl steht außerdem eine weitere, sehr simple Variante des Stromsparens zur Verfügung: Die softwaregesteuerten Energie-Optionen, welche schon seit längerer Zeit in die Windows-Betriebssystem-Versionen integriert sind.

Als Beispiel seien hier die Einstellungsmöglichkeiten bei WindowsXP aufgeführt. Diese erreicht man im Menü "Systemsteuerung" -> "Energieoptionen". Hier können verschiedene Energieschemen definiert und eingestellt werden. Das Verhalten der Festplatte(n), des Monitors und des gesamten Systems unter bestimmten vorgegebenen Voraussetzungen kann festgelegt und entsprechend dem persönlichen Bedarf optimiert werden. Es kann eingestellt werden, nach welcher Zeit der Inaktivität der Rechner in den Standby-Modus wechselt oder in den "Ruhezustand" (Hybernation) geht. Letzterer muss allerdings bei den meisten Desktop-PCs noch aktiviert werden. Dies geschieht durch ein einfaches Setzen des Häkchens unter "Ruhezustand".

Im Standby-Modus werden einige Peripheriegeräte abgeschaltet, wobei sämtliche Speicherinformationen noch im flüchtigen RAM vorhanden bleiben. tings-Würde es nun zu einer plötzlichen Stromunterbrechung kommen, wären die Daten, die vorher noch nicht gesichert wurden, verloren. Dieser Modus eignet sich für kürzere Arbeitsunterbrechungen wie Mittagspau-

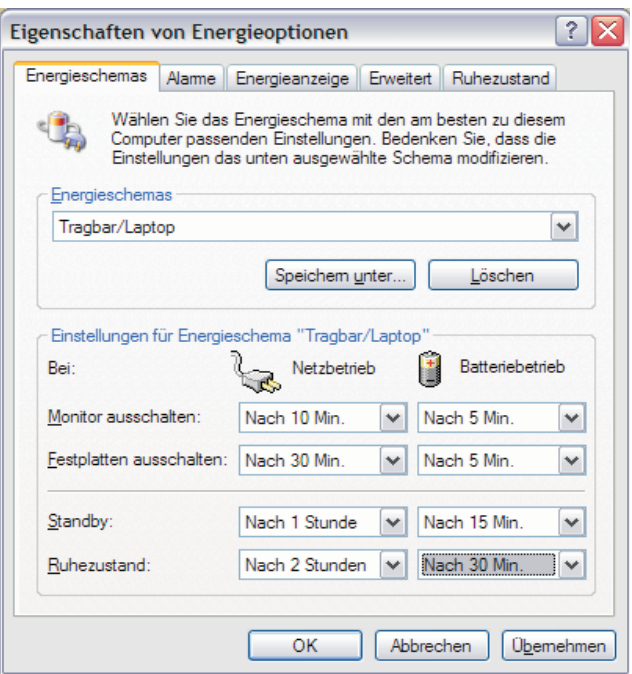

*Bild 3: So könnten sinnvolle Einstellungen für ein Notebook aussehen.*

sen oder Meetings. Die Reaktivierung kann durch ei-Halten der Shift-Taste noch zusätzlich die Option "Runen Druck auf die Tastatur bzw. durch Mausbewegung erfolgen. Der Rechner ist sofort wieder betriebsbereit.

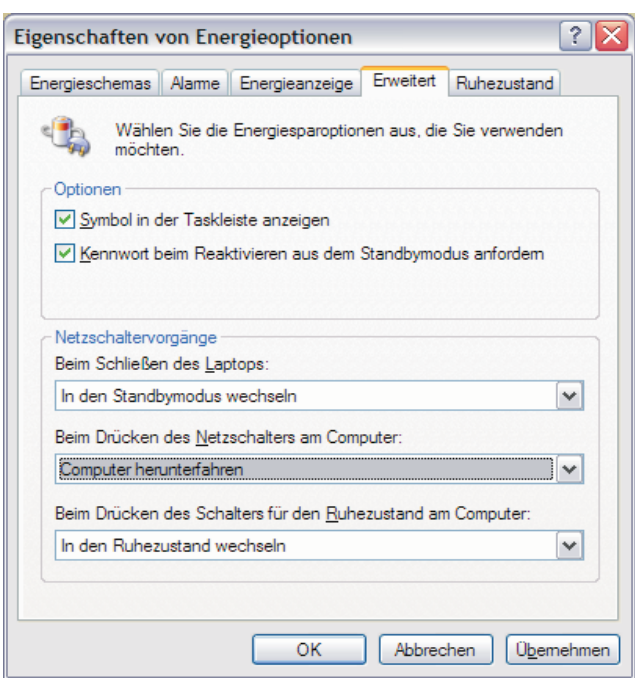

*Bild 4: Die Aktionen beim Ausschalten des Computers können auch unter "Erweitert" eingestellt werden. Ebenso die Option für die Reaktivierung mit Kennwortschutz. Das ist nebenbei auch ein wichtiger Beitrag zur IT-Sicherheit. Wenn jemand in Ihr leer stehendes Büro kommt, ist Ihr Computer damit vor einem Zugriff Fremder geschützt. Natürlich kann diese Option auch ohne das Energiemanagement genutzt werden.*

Im Ruhezustand wird ein komplettes Speicherabbild auf die Festplatte geschrieben. Das hat den Vorteil, dass der PC komplett heruntergefahren werden kann. Bei Wiedereinschalten des Gerätes kann der ursprüngliche Zustand wieder hergestellt werden. Das Hochfahren dauert dabei etwas länger als die Reaktivierung aus dem Standby-Modus und ähnelt dann einem normalen Bootvorgang. Man kann also verlustfrei dort weitermachen, wo man mit dem Arbeiten aufgehört hat. Dieser Modus empfiehlt sich zum Beispiel für längere Pausen oder nach Feierabend.

Diese ganzen Modi können natürlich auch direkt "von Hand" ausgewählt und sofort aktiviert werden. Wenn man auf das Menü "Start" -> "Herunterfahren" verzweigt, wird neben den Optionen wie "Herunterfahren", "Neu Starten" noch die Auswahl "Standby-Modus" angezeigt.

Hat man zuvor den "Ruhezustand" unter den Energieoptionen aktiviert, so kann durch Drücken bzw. *tor daraufhin an!*

Grundsätzlich müssen alle Komponenten in einem PC den APM/ACPI-Standard erfüllen, sonst ist eine reibungslose und fehlerfreie Verwendung der Energiesparoptionen nicht möglich.

Es kann deshalb sein, dass auch dann, wenn man ein aktuelles modernes System verwendet und beispielsweise eine alte Steckkarte oder andere alte interne Komponenten verwendet, die den Standard nicht erfüllen, dass die Nutzung der Optionen "Ruhezustand" bzw. "Standby" nicht möglich sind.

Ein ausgeschalteter PC verbraucht nach wie vor noch ca. 5W Strom, da das Stromversorgungsteil des PC im Standby-Modus verharrt. Der Einsatz einer ausschaltbaren Steckdosenleiste, an die der komplette Computer samt Monitor und Peripherie angeschlossen wird, bietet eine einfache aber sehr effektive Möglichkeit bei längerer Nichtbenutzung des PCs auch diesen Verbrauch zu unterbinden. Gleiches gilt auch für alle sogenannten Steckernetzteile in Verbindung mit Peripheriegeräten, für Drucker und Scanner oder dergleichen.

Grundsätzlich gilt: Nur wirklich vom Stromnetz getrennte Verbraucher konsumieren keinen Strom! Das gilt auch für moderne PCs und andere intelligente elek-

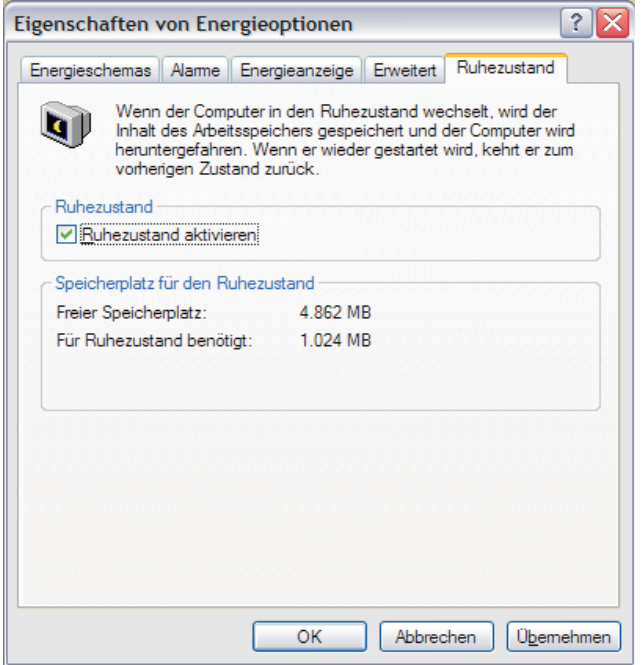

*Bild 5: Das "Häkchen" für die Aktivierung des Ruhezustandes muss vom Administrator gesetzt werden, ein normaler Nutzer kann das leider nicht. Sprechen Sie Ihren Administra-*

tronische Systeme.

Wie bereits erwähnt, können ältere Komponenten, die nicht standardkonform sind, zur Unterbindung der beschriebenen Optionen beitragen. Dies kann dann auch zu folgenden Fehlfunktionen führen:

- **•** Der Rechner lässt sich aus dem Standby bzw. Ruhezustand nicht mehr reaktivieren.
- Der Rechner hängt sich bei Aktivierung einer der http://www.zdnet.de/enterprie/client/0,39023248,39119821-Modi auf.
- Das Bild ist nach der Reaktivierung aus einem der http://www.physnet.uni-hamburg.de/energie/aktuell/ Modi verändert.
- **•** Die Netzwerkverbindung ist unterbrochen.
- **•** Die WLAN-Verbindung lässt sich nicht mehr herstellen.

Sicher kann diese Liste noch beliebig erweitert wer-Dieter Oberle, Tel. -2067, den, entsprechend den zahlreichen, möglichen Kombi-E-Mail: oberle@rz.uni-karlsruhe.de.

nationen von Hardwarekomponenten eines PCs.

Am zuverlässigsten funktioniert die Nutzung der verschiedenen Einstellmöglichkeiten bei Notebooks und PCs von Markenherstellern, da hier alle Komponenten auch im Sinne der Energiesparoptionen aufeinander abgestimmt sind. Es lohnt sich also, auch einmal andere Schwerpunkte bei der Auswahl zu setzen.

Weitere Informationen unter:

6,00.htm,

02042002.html,

http://www.energyoffice.org/,

http://www.triga.de/power2/powermanagement-Standards.htm.

## **Online-Klausur mit 450 Teilnehmern erfolgreich durchgeführt**

#### *Ralf Wigand*

**Am 6. Februar fand am Rechenzentrum eine Online-Klausur mit der bisher größten Teilnehmerzahl statt (Programmieren 1: Java, Prof. Dr. Seese, Institut für Angewandte Informatik und Formale Beschreibungsverfahren, kurz "AIFB"). Mehr als 450 Studierende waren beteiligt, davon nahmen knapp 100 im CIP-Pool der Fakultät für Wirtschaftswissenschaften an der Klausur teil, während sich der Rest in den Poolräumen des RZ der Prüfung unterzog.**

Los ging es für die Helfer nachmittags um 15 Uhr. Da galt es zuerst einmal, alle Poolräume zu leeren, bis auch der letzte Benutzer draußen war. Um 15.15 Uhr wurden dann alle Poolräume im Untergeschoss sowie die beiden Pools im 1. Obergeschoss des RZ gesperrt. Anschließend verteilten sich die Mitarbeiter des AIFB auf die insgesamt elf Poolräume des RZ und bereiteten die PCs entsprechend vor. Dank ausreichender Tests in den Tagen zuvor verlief dies völlig problemlos und ohne dass große Änderungen an der normalen Poolbetriebskonfiguration vorgenommen werden mussten.

Auch ein in letzter Minute ausgefallener PC konnte noch schnell gegen ein bereitstehendes Ersatzgerät ausgetauscht werden.

Für die Studierenden wurde es dann kurz vor 16 Uhr ernst. Jeder nahm seinen zugewiesenen Platz ein und konnte sich nach kurzer Einführung durch die Aufsichten über seine Online-Fragen hermachen. Die Last von fast 350 Teilnehmern machte sich natürlich auch bei den eingesetzten sechs Frontend-Servern und zwei Backend-Datenbank-Servern bemerkbar. Nach zwei Stunden war dann die Klausur beendet. Aus rechtlichen Gründen musste anschließend noch jeder Teilnehmer seine Arbeit ausdrucken und unterschreiben, was teilweise zu Verzögerungen führte.

In der Zwischenzeit warteten noch einmal etwa ca. 100 Studierende im Untergeschoss des RZ im Foyer darauf, ihre Klausur zu schreiben. Da die Anzahl der angemeldeten Studierenden höher war als alle verfügbaren PCs zusammen, wurde die Klausur in zwei Durchgängen abgewickelt. Durch organisatorische Maßnahmen wurde verhindert, dass Teilnehmer des ersten Durchgangs sich mit den Wartenden treffen konnten. So manch ein Teilnehmer des ersten Durchganges dürfte wohl zum ersten Mal das RZ über einen

Notausgang verlassen haben. Nachdem auch der letzte zwischen dem Institut (namentlich Herr Küstermann Ausdruck unterschrieben war, konnte der zweite Durchgang starten, der ähnlich problemlos verlief. Auch hier mussten die Teilnehmer, bedingt durch das Ausdrucken, am Ende noch ein wenig warten, aber kurz nach 22 Uhr war dann alles vorbei. Bereits um 21 Uhr konnten andere Benutzer die restlichen Pools wieder in gewohntem Umfang nutzen, und um 22.30 Uhr waren auch im Hinblick auf die Rechnerkonfiguration riger. alle Spuren der Online-Klausur beseitigt.

Aufgrund der gemachten Erfahrungen werden zwar Ralf Wigand, Tel. -7705, noch ein paar kleinere Korrekturen erforderlich sein, E-Mail: wigand@rz.uni-karlsruhe.de. aber dem weiteren Einsatz des Ilias-Systems für Online-Klausuren auch im großen Stil scheint sonst nichts mehr im Wege zu stehen. Auch die Zusammenarbeit

und Herr Melcher) und dem Rechenzentrum verlief höchst zufriedenstellend. An dieser Stelle sei auch den beteiligten RZ-Mitarbeitern herzlich gedankt.

Das Ergebnis der Online-Klausur war ebenfalls zufriedenstellend, zeigt es doch eine Gaußglocke, die der Notenverteilung bei klassischen Klausuren entspricht, die Durchfallquote war jedoch erfreulicherweise nied-

# **Neue Regelungen für TSM-Backups**

*Heinz Flemming / Wolfgang Preuß*

#### **Ab 1. Mai geändertes Verfahren**

**Mit dem neuen Backup- und Archivierungssystem steht den Benutzern am RZ ein modernes und mächtiges System zur Sicherung ihrer Daten zur Verfügung. Backups machen aber erst richtig Sinn, wenn sie auf möglichst aktuellem Stand sind, da veränderte bzw. neuere Daten ansonsten verloren gehen könnten. Andererseits belegen Daten, die nicht mehr gebraucht werden, unnötigen Platz und vor allem unnötige Einträge in den TSM-Datenbanken.**

Daten oder Datensammlungen, die in unveränderter Form längerfristig aufbewahrt werden müssen, sollten natürlich archiviert werden. Informationen zu den Sicherungsmöglichkeiten am RZ über TSM finden sich unter http://www.rz.uni-karlsruhe.de/dienste/tsm.php.

Um eine möglichst optimale Nutzung des TSM-Backupsystems zu gewährleisten und die Benutzer auf eventuell veraltete Daten hinzuweisen, werden seit Inbetriebnahme der neuen TSM-Server im April 2005 die Nutzer in der Regel montags darüber informiert, ob der letzte Backup zu lange zurück liegt und/oder unvollständig ist.

#### **Überwachung des Alters einzelner "Filespaces"**

Ein so genannter Filespace kann ein Dateisystem bzw. ein Teil eines Dateisystems (Plattformen: UNIX, MacOS X ab 10.3.9), ein Laufwerk (Plattform: Windows) oder Volume (Plattformen: MacOS, Novell) sein. Im Folgenden bezeichnet Backup immer die Sicherung eines einzelnen Filespace.

Zurzeit erfolgt bei folgenden Backup-Typen eine automatische Benachrichtigung:

- **•** Bei **automatischen Backups**(TSM-Scheduler), die älter als 15 Tage sind. Hierfür existiert im TSM-Server ein Eintrag über die Backuptermine für diese Rechner.
- **•** Bei **manuellen Backups**, die älter als 30 Tage sind. Der Nutzer sichert diese Rechner entweder zu unregelmäßigen Terminen oder durch eigene Zeitpläne.
- **•** Bei **Backups ohne Zeitstempel** wird der Nutzer am folgenden Montag benachrichtigt. Solche unvollständigen Backups entstehen meist durch Fehlbedienung bei manuellen Backups (selektiver statt inkrementeller Backup) oder eine fehlerhafte Konfiguration in den Optionsdateien dsm.opt und dsm.sys (beispielsweise ein fehlender Eintrag einer virtualmountpoint-Anweisung in der Optionsdatei dsm.sys).

Ab dem 1. Mai 2006 gelten entsprechend der An-

kündigung in der letzten Versammlung der IT-Beauftragten am 23.1.2006 folgende Regelungen:

**• Automatische Backups**

Filespaces, deren Backup älter als 90 Tage ist, werden gelöscht.

**• Manuelle Backups**

Filespaces, deren Backup älter als 180 Tage ist, werden gelöscht. (Diese Verfahrensweise galt bereits für die alten ADSM-/TSM-Server).

**• Backups ohne Zeitstempel** Filespaces werden nach drei Wochen gelöscht, d. h. wenn ein Filespace bei vier aufeinander folgenden Überwachungen registriert wurde.

#### **TSM-Knoten ohne TSM-Server-Kontakt**

TSM-Knoten (Rechner), die länger als 180 Tage keinen Kontakt zum TSM-Server hatten, werden gelöscht, d. h. aus dem TSM-Rechnerbestand entfernt.

Die Überprüfung erfolgt in der Regel am 1. Arbeitstag jeden Monats. Dies entspricht der Regelung für manuelle Backups in den alten ADSM-/TSM-Servern.

Sollte ein neu eingetragener Rechner innerhalb von 30 Tagen keinen Backup gemacht haben (solche Fälle gibt es tatsächlich), wird dieser TSM-Knoten im TSM-Server gelöscht und der Rechner muss danach wieder neu angemeldet werden.

Selbstverständlich sind Ausnahmen möglich, zum Beispiel, wenn ein Nutzer erkrankt ist oder sich auf Dienstreise befindet, der betroffene Rechner gerade repariert wird oder Ähnliches. Diese Ausnahmen sind mit Herrn Flemming abzusprechen.

Heinz Flemming, Tel. -6427, E-Mail: flemming@rz.uni-karlsruhe.de, Wolfgang Preuß, Tel. -4033, E-Mail: preuss@rz.uni-karlsruhe.de.

### **Schaltungssimulation mit PSPICE**

#### *Dieter Kruk*

### **Flexible Lizenzen am RZ verfügbar**

**Der bekannteste Simulator für elektrische Schaltungen ist das Programm PSPICE, das von der Firma CADENCE angeboten wird. Es handelt sich um ein ausgefeiltes Software-Tool, das in Industrie, Forschung und Lehre weite Verbreitung gefunden hat. Es enthält auch eine reichhaltige Bibliothek analoger und digitaler Bauteile, die vom einfachen diskreten Bauelement bis zum vielpoligen integrierten Schaltkreis (IC) nahezu alle denkbaren Komponenten enthält.**

Möglich sind unter anderem die Gleichstrom- und Wechselstromanalyse, Simulation des Einschwingverhaltens sowie die Berechnung der Fourier-Transformierten.

Berechnet und grafisch dargestellt werden verschiedene elektrische Größen an frei auszuwählenden Zugangspunkten bzw. Komponenten der Schaltung.

Für die Lehre werden zwar auch kostenlose Demo-Versionen von PSPICE angeboten, die jedoch nur eine begrenzte Netzgröße zulassen und daher für komplexe Anwendungen oftmals nicht verwendbar sind. Hierfür wird - wie sich in der letzten Zeit zunehmend gezeigt hat - die Vollversion des Programms benötigt.

Das RZ hat daher beschlossen, zunächst fünf flexibel einsetzbare PSPICE-Lizenzen zu erwerben. Diese werden am RZ so verwaltet, dass interessierte Institute einzelne Lizenzen bis auf Weiteres gegen Gebühr ausleihen und nach Projektende zurückgeben können. Nach Installation des Produkts im Institut und Aufruf des Programms meldet sich dieses automatisch auf dem Lizenz-Server des RZ an und am Ende genauso wieder ab. Der Vorteil dieser Lösung liegt in der schnellen und flexiblen Nutzbarkeit des Software-Werkzeugs im Institut. Auch ein gelegentlicher Spitzenbedarf (zum Beispiel an Labor-Nachmittagen) lässt sich auf diese Weise leichter abfangen. Daneben gibt es auch käuflich zu erwerbende Lizenzen, die komplett vom Institut verwaltet werden.

Bezogen wird die Software über die EU-Ausbildungsinitiative EUROPRACTICE, die in der Regel auch einmal jährlich eine weiterentwickelte Version des Simulators liefert.

Weitere Informationen erhalten Sie beim Betreuer, Dieter Kruk, Tel. -3785, der das Produkt auf Wunsch und nach Terminabspra-E-Mail: kruk@rz.uni-karlsruhe.de. che gerne auch vorführt.

# **DUKATH Zusätzliche Zugangsmöglichkeit**

#### *Willi Fries*

**Zu den bisherigen Zugangsmöglichkeiten über CISCO-VPN und WEB-Authentifizierung, die beide nach wie vor angeboten werden, gibt es ab sofort 802.1X als zusätzliche Authentifizierung im Wire-**teile: **less LAN.**

Um diese nutzen zu können, muss eine SSID ausgewählt werden, die auf "x" endet und ansonsten genau so heisst wie die bisherigen SSIDs (zum Beispiel "dukath-rzx"). Die Wireless-Karte des Clients muss WPAfähig sein, außerdem müssen die neuesten Treiber installiert sein. Des Weiteren muss ein geeigneter 802.1X-Supplikant installiert und konfiguriert werden. Das RZ empfiehlt die Nutzung folgender Supplikanten:

- **• WINDOWS** SecureW2
- **• LINUX** WPA-Supplicant
- **• MAC-OSX** integrierter Supplikant

Eine Informationsseite mit Erstinstallationsanlei-

### Textverarbeitung **Einführungskurs LaTeX**

*Dr. Klaus Braune*

**LaTeX ist ein Makropaket zu TeX, mit dessen Hilfe auf relativ einfache Weise Dokumente mit umfangreichen mathematischen Formeln, Abbildungen und Querverweisen erstellt werden können.**

In der Zeit vom 20.3. bis 24.3.2006 findet ein Einführungskurs in LaTeX statt. Ziel des Kurses ist es, La-TeX kennenzulernen und das Erstellen von Texten mit Hilfe von LaTeX zu erlernen. Die Übungen zum Kurs finden unter Windows XP oder Linux unter Verwendung einer für LaTeX geeigneten Entwicklungsumgebung statt. Für die Teilnahme am Kurs sind keine Vor-

tungen und weiteren Konfigurationsinformationen kann über den SmartLink Code "wpa" abgerufen werden. Den SmartLink findet man auf der RZ-Homepage (http://www.rz.uni-karlsruhe.de) unten rechts.

Die neue Zugangsmöglichkeit bietet folgende Vor-

- **•** Die Authentifizierung erfolgt direkt am Access Point, dadurch ergibt sich ein Performance-Gewinn.
- **•** Es handelt sich um eine komplette Authentifizierungsmethode, die zu hundert Prozent standardisiert und damit herstellerunabhängig ist.
- **•** Nach erfolgreicher Authentifizierung ist ein VPN-Tunnelaufbau überall hin möglich.
- **•** Transparente Nutzung für das DFN-Roaming und eduroam.

Aufgrund dieser Vorteile erhofft sich das RZ, dass möglichst viele Benutzer eine Migration zu dieser Authentifizierungsmethode durchführen. Es sei aber nochmals darauf hingewiesen, dass die bestehenden Authentifizierungsmethoden langfristig beibehalten werden.

Willi Fries, Tel. -6356 E-Mail: fries@rz.uni-karlsruhe.de.

kenntnisse erforderlich. Die im Kurs erworbenen **•** Setzen mathematischer Formeln. Kenntnisse können bei der Textverarbeitung an PC's ebenso angewendet werden wie auf Workstations oder Großrechnern.

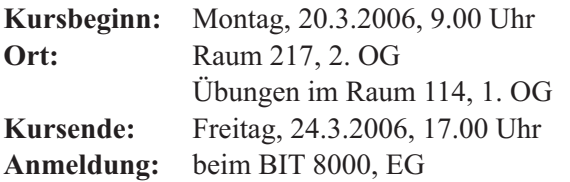

#### **Themen**

- **•** Allgemeine Informationen über TeX und LaTeX
- **•** Genereller Aufbau und Gliederung eines Dokumentes
- **•** Die vordefinierten Dokumenttypen und Änderungen des Layouts
- **•** Standardschriften und die Verwendung zusätzlicher Schriften
- **•** Silbentrennung, Umlaute und scharfes S
- **•** Listen, Tabellen, Zitate, Fußnoten
- **•** Einfache Grafiken
- **•** Inhaltsverzeichnis, Literaturverzeichnis und weitere Dr. Klaus Braune, Tel. -4031, Verzeichnisse

# **Personalia**

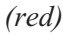

### **Neue Mitarbeiter**

Herr **Adrian Wiedemann**, Dipl.-Inform., ist seit dem 01. September 2005 in der Abteilung Netze und Kommunikation angestellt. Seine Tätigkeit liegt im Bereich der netznahen Sicherheitssysteme mit dem besonderen Schwerpunkt auf "Host Intrusion Detection" und "Network Intrusion Detection". Der Arbeitsplatz von Herrn Wiedemann befindet sich im Raum 003, Tel. -7409, E-Mail: adrian.wiedemann@rz.uni-karlsruhe.de.

Herr **Alexander Elbs,** Dipl.-Inform., ist seit dem 01. September 2005 in der Abteilung Scientific Supercomputing angestellt. Er wird innerhalb des SSCK unter anderem bei der Erweiterung und dem Betrieb des HP-Rechners mitwirken. Dazu gehören die Anpassung der Betriebsumgebung an die lokalen Erfordernisse, die Implementierung von Sicherheitsrichtlinien, die

Die Teilnehmerzahl ist auf 30 begrenzt. Zur Anmeldung liegen vorbereitete Listen im BIT8000 (Tel. -8000, E-Mail: bit8000@rz.uni-karlsruhe.de) aus.

Weitere Informationen zu TeX und zum La-TeX-Kurs finden Sie im WWW unter http://www. rz.uni-karlsruhe.de/produkte/2698.php.

### **Literatur**

H. Kopka: LaTeX.

Band 1: Einführung, Addison Wesley Deutschland, 1994, ISBN 3-89319-664-1

Band 2: Ergänzungen, Addison Wesley Deutschland, 1994, ISBN 3-89319-665-x

L. Lamport: The LaTeX Document Preparation System, 2. Auflage, AddisonWesley USA, 1994, ISBN 0-201-52983-1

H. Partl, E. Schlegl, I. Hyna: LaTeX-Kurzbeschreibung, im Rahmen der verschiedenen TeX-Installationen als LaTeX-Datei verfügbar.

E-Mail: braune@rz.uni-karlsruhe.de.

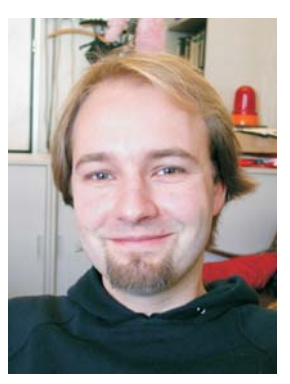

*Adrian Wiedemann*

*Foto: Privat*

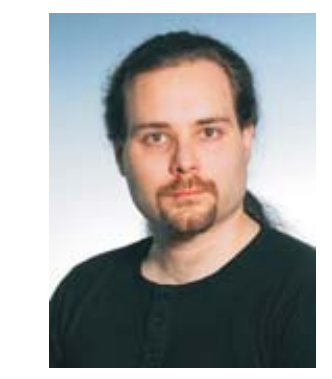

*Alexander Elbs*

*Foto: Privat*

Zusammenarbeit mit Spezialisten von HP bei der Weiterentwicklung der Betriebssoftware sowie Unterstützung bei Betrieb und Administration des Rechners.

Der Arbeitsplatz von Herrn Elbs befindet sich im Raum 211, Tel. -4030, E-Mail: alexander.elbs@rz.unikarlsruhe.de.

Herr **Dr. Thomas Carraro**, Dipl.-Ing., ist seit dem 01. November 2005 in der Abteilung Numerik auf Gruppe von Prof. Dr. Heuveline ist die Entwicklung von effizienten Methoden zur Lösung partieller Differentialgleichungen auf parallelen Rechnern. Schwerpunktmäßig sollen in diesem Rahmen Parameter-Identifikationsprobleme und Fragestellungen zur optimalen Versuchsplanung gelöst werden.

Diese Lösungsansätze finden ihre direkten Anwendung im Shosholoza-Projekt (siehe http://www.rz.unikarlsruhe.de/projekte/5451.php) und dienen dazu, gezielt reduzierte und validierte Modelle des Segelbootes zu bestimmen. Anhand dieser Modelle sollen strategische und taktische Empfehlungen für den Skipper des Bootes über numerische Simulation gewonnen werden. Eine weitere Tätigkeit ist die Unterstützung des Design-Teams des Shosholoza-Bootes bei der Durchführung der numerischen Simulation im operativen Bereich.

Der Arbeitplatz von Herrn Carraro befindet sich im Raum 214, Tel -6347, E-Mail: thomas.carraro@rz. uni-karlsruhe.de.

Herr **Dr. Frank Strauß**, Dipl.-Math., ist seit dem 01.November 2005 in der Abteilung Numerik auf Hochleistungsrechnern tätig.

Seine Aufgabe in der Gruppe von Prof. Dr. Heuveline ist die Analyse, Entwicklung und Implementierung von hoch effizienten Lösungsverfahren zur Formoptimierung auf parallelen Rechnern. Ziel ist es, ein optimales Design des Shosholoza-Bootes (siehe http://www.rz.uni-karlsruhe.de/projekte/5451.php) im Hinblick auf dessen Leistung über numerische Simulation zu gewinnen. Insbesondere sollen Rumpf und Kiel des Bootes auf Geschwindigkeit getrimmt werden. Zusätzlich ist eine Unterstützung bei den operativen Aufgaben des Shosholoza-Design-Teams im Bereich der Numerik auf Hochleistungsrechnern gewährleistet.

Der Arbeitsplatz von Herrn Strauß befindet sich im Raum 214, Tel. -3752, E-Mail: frank.strauss@rz.unikarlsruhe.de.

Frau **Liane Merklinger,** Technische Angestellte, ist seit dem 1. Januar 2006 halbtags in der Abteilung Nutzerservice und Betriebsdienste angestellt. Sie nimmt dort am Beratungsbetrieb des BIT8000 teil und ist zudem in der RZ-Benutzerverwaltung tätig.

Des Weiteren wirkt Frau Merklinger im Print- und Plotbereich bei der Bedienung und Anbindung der Peripheriegeräte sowie der Systempflege mit.

Hochleistungsrechnern tätig. Seine Aufgabe in der im Raum 051, Tel. -8003, E-Mail: liane.merklinger@ Der Arbeitsplatz von Frau Merklinger befindet sich rz.uni-karlsruhe.de.

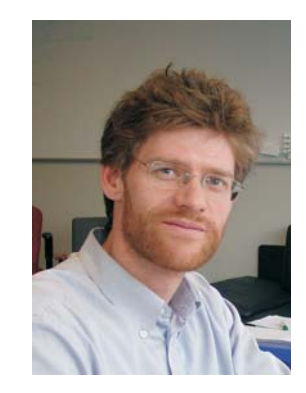

*Dr. Thomas Carraro*

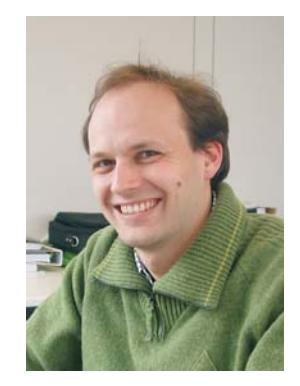

*Dr. Frank Strauß*

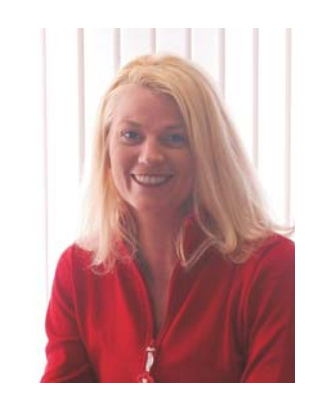

*Liane Merklinger*

*Foto: sl*

*Foto: sl*

*11 RZ-News 2006/1, 2*

*Foto: sl*

# **Erste Ansprechpartner**

# *auf einen Blick*

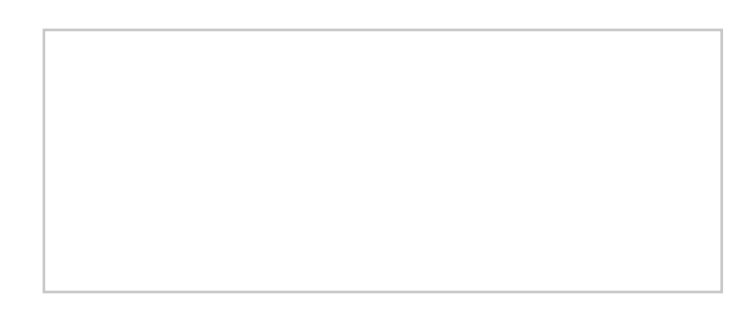

# **So erreichen Sie uns**

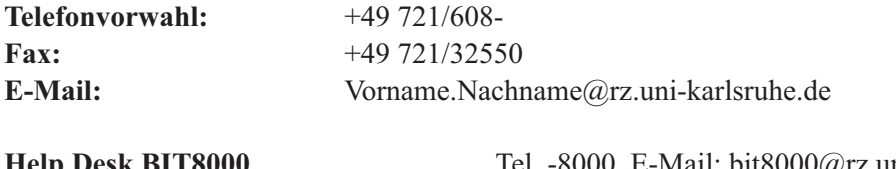

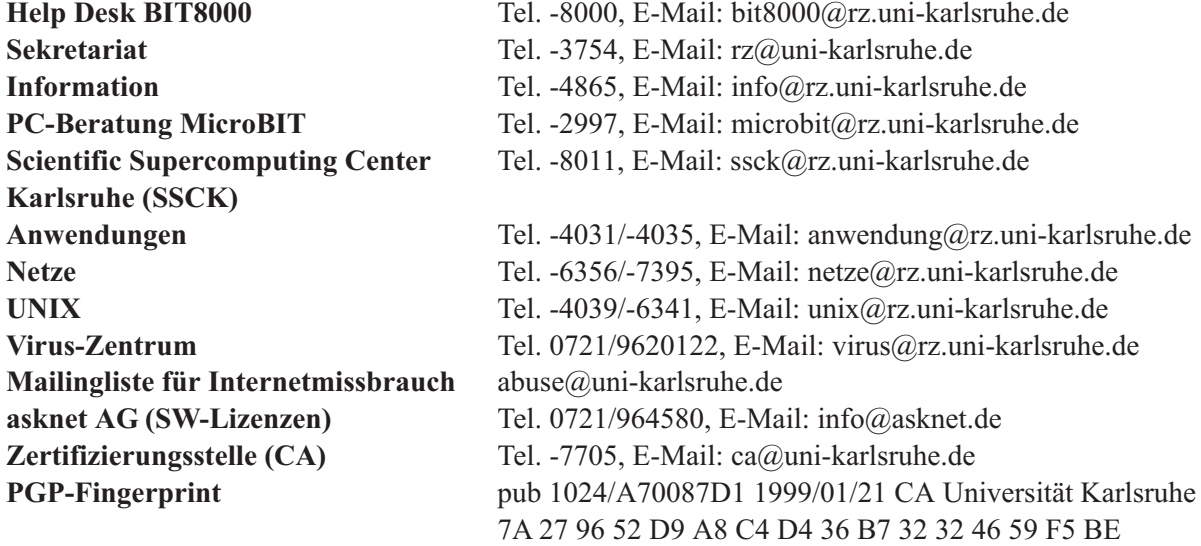

# **Öffentliche Rechnerzugänge**

#### **World Wide Web:**

http://www.rz.uni-karlsruhe.de/(Informationssystem des Rechenzentrums der Universität Karlsruhe) http://www.rz.uni-karlsruhe.de/ssc/ (Scientific Supercomputing Center Karlsruhe)

### **Ftp:**

ftp.rz.uni-karlsruhe.de; Benutzernummer: ftp (anonymer Ftp-Server des Rechenzentrums)

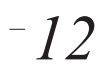